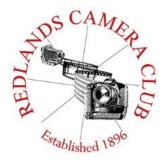

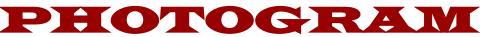

Monthly Newsletter of the Redlands Camera Club

# **December 2015**

Redlands Camera Club meets: 1<sup>st</sup> & 3<sup>rd</sup> Mondays, 7:00 pm First Presbyterian Church - 100 Cajon St - Redlands, CA *Guests are always welcome* 

**ColorMunki** – Have your photos submitted for QuickPix, Members' Night, or competitions not looked the way you expected? The problem is probably a difference in how your computer and the club projector display colors and brightness. You can fix this by calibrating your computer the same way our club calibrates our projector – with the ColorMunki. Set up is simple and the calibration process only takes a few minutes. Contact Beverly Brett at <u>bbrett55@hotmail.com</u> to reserve the ColorMunki.

**Canon Explorer of Light** – The Inland Empire Professional Photographers and Videographers and the RCC Photo Club will be cosponsoring a program with Ken Sklute on February 17<sup>th</sup>. The program will be held at the Digital Library Auditorium at Riverside Community College. More information can be found at:

http://learn.usa.canon.com/events\_calendar/event\_details/sponsored\_events/20160217\_sklut e\_sp.shtml

**Photogram** – If you have photo equipment that you are looking to sell, why not let club members know. Send your submissions to <u>carl.oday.rcc@gmail.com</u> by the third Thursday of the month to be included in the following Photogram.

# Programs for December 2015 & January 2016

| December 7 <sup>th</sup> | December 21 <sup>st</sup>            | January 4 <sup>th</sup>                       | January 18 <sup>th</sup>                                          |
|--------------------------|--------------------------------------|-----------------------------------------------|-------------------------------------------------------------------|
| Winter<br>Competition    | Competition<br>Awards and<br>Potluck | Shooting with a<br>Purpose<br>With Mark Piron | Members'<br>Night<br>New Format with<br>Early Image<br>Submission |

Details for the current month's programs may be found in the Programs article, starting page 3.

© Redlands Camera Club & Contributors The contents of the *Photogram* are copyrighted. No material herein may be reproduced in any Manner without the written permission of either the Editor or the material's specific contributor.

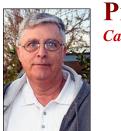

Prez Sez Carl Detrow

Dear Carl,

Thank you for your nice letter. Mrs. Claus and I are both fine, and I am glad to hear you've been a good boy (mostly) this year.

I don't want you to be disappointed on Christmas morning, so I'm afraid I have to inform you that you won't be getting the Hasselblad H5D-200c that you asked for. Who do you think I am, B&H Photo? We do toys at the North Pole, not \$45,000 cameras. Besides, the H5D uses CF memory cards and my sources tell me you have been having trouble finding them lately.

I'm flattered that you would like to ride along on the night of the 24<sup>th</sup>, but as you know I like to work alone. I'm sure you would get some dynamite HDR shots of decorated homes, but I do have a notripod rule and the Redlands elves tell me you are a bit slow on the setup and take-down. And you definitely don't need any more milk and cookies this season, if you know what I mean. I hope you get out there on your own and get some good pictures of the holiday décor. I hear that the Mission Inn and downtown Riverside have a beautiful display this year (as usual).

Your request for steady hands is something that is somewhat beyond my Christmas magic capabilities. I hate to have to remind you, but you do know that you are getting older, do you not? Use that tripod I gave you a few years ago, and take advantage of what your equipment can do for you. Frank wasn't kidding when he said that higher shutter speeds that increased ISO can bring are a great tool against camera shake. You would do well, by the way, to stop blaming the camera for your own photographic failures. There are shakier people than you in your club who take beautiful images. (You know who they are.)

I am happy to see you aspire to winning a Best of Show ribbon, but your friend Russ would never forgive me if I gave you one you didn't earn. What I can do is recommend that you enter more competitions, including those outside your club. You know your Redlands Camera Club membership makes you eligible to enter the competitions held by the Southern California Council of Camera Clubs (S4C), so submit some images. Every time you work hard to get an image ready for competition, you get better at it. That BoS may not be as far away as you think.

Finally, you certainly have my permission to wish your membership a Merry Christmas. Your non-Christian friends understand the greeting includes wishes for peace, happiness, and good will to all, and they will not be offended. And per your request, you may use my departure line if you like and may edit it as necessary.

Santa

Happy shooting to all, and to all a good night!

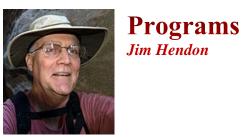

## December 7<sup>th</sup> – Winter Competition December 21<sup>st</sup> – Competition Awards and Potluck

## January 4<sup>th</sup> – Shooting with a Purpose:

A Conversation with Redlands Photographer Marc Piron

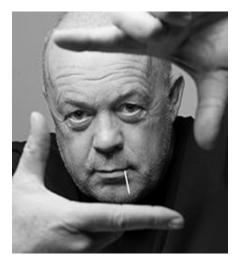

What drives us as photographers? Do we make better pictures when we have a reason – a purpose beyond the joy of shooting -- like a business, an artistic vision, a photo project or a desire to help others or the community? RCC members today give back by photographing high school sports, documenting events for nonprofits and taking portraits of shelter animals, among other contributions. But Redlands photographer Marc Piron takes purpose to a higher level, driving his work with a combination of business goals, artistic vision, community support and ambitious projects. His The Face of Redlands (2011, which raised about \$7,000 for the Salvation Army and YouthHope), and Youngbloods (2015), set a new standard for large-scale portrait exhibitions and quality photo books in our town. An RCC alumnus, Marc believes photo projects are critical to improving our skills, challenging us in unique ways and pushing us to achieve at new

levels. We'll talk with him about his recent work and how shooting with a purpose can help make us better photographers.

### January 18<sup>th</sup> – Members' Night with a New Twist:

Our Reviewers See Pix in Advance

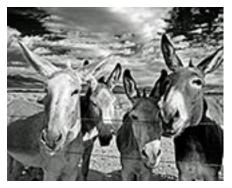

Heads up, RCC colleagues. For the Jan. 18 Members Night, we're giving our stalwart RCC reviewers a couple of days to study our photos, instead of only a few minutes on the night of the meeting. So, no waiting by the audience while reviewers evaluate photos. When an image comes on screen, the reviewer can jump right in with more and better comments. Some other clubs critique images this way, so we're giving it a try. **TAKE NOTE: The window for submissions will close a couple of days before the meeting**, instead of the day of the meeting, as we've done before – we'll let you know the details later. Whether you just want feedback or you want help improving

shots for competition, plan to send in two of your best photos for this Members Night. See you on the 18th!

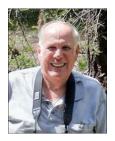

#### Thank you for renewing your Membership for Fiscal Year 2015-2016.

We have a total of 143 members in good standing. Please make our new members welcome and direct them to members who can help them become better photographers. We try to get a brief Bio from each of our new members. Contact me by email (<u>jhwr@earthlink.net</u>) if your Bio has not appeared and you wish to have it included.

**Prospective members please note**: You can obtain an application form at one of our regular meetings or from our website (<u>www.redlandscameraclub.com</u>), clicking on the "Downloads" tab and then clicking on "Membership Application" tab. Follow the instructions on the form and either bring your dues/application form to the next meeting or mail them to the address indicated on the form. Dues are the primary source of club revenues allowing us to provide you with quality programs and training. Only currently paid member can take part in RCC classes, events, free workshops, field trips and competitions.

Please welcome our newest members who joined in November:

Membership

John Williams

Jerry Adey

**Drew Morgan** 

**Harvey Wong** 

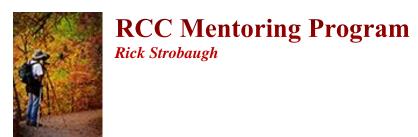

I will offer another pre-meeting after the holidays on January 18. Anyone interested, contact me at rpdrunner@msn.com and give me a short list of some things that would most help you and your photography. Anyone interested can attend and submit subjects of interest. Live computer work would be hard to do in a setting like this but I am hoping to get a list of other members who could do that in a different setting. Check out creativelive.com. There are free quick start classes for Canon Rebel T6s and T6i cameras on 11-23 and Sony A7 Markll on 12-15. There are also lots of classes available for sale at reasonable prices that you could add to your Christmas gift list and have unlimited access to.

In the meantime, anyone that has particular skills that they would like to share with others that are looking for help in these areas and you are willing to help or answer questions, let me know. This can be anything from Photoshop, Lightroom, Elements, particular camera models (Canon, Nikon, Olympus, mirrorless, etc), techniques, HDR, portraits/wedding, special effects or anything else you want to share with others. Let me know and I will have a list available when a request comes up.

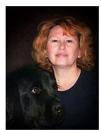

Field Trips

### **Festival of Lights Mission Inn**

Date: December 17 Thursday

Place: 3649 Mission Inn Avenue, Riverside, CA 92501

**Time**: We will meet at the Coco's in Redlands 1140 W. Colton Avenue at 6:00PM to carpool to location. I would encourage people to carpool as it is always tough getting parking spaces there.

For those who are interested in eating dinner before we leave please be at Coco's at 4:45.

If you have never been to the Mission Inn at Christmas time or even if you have, this is a must do to get you in the Christmas spirit. There will be a few members there that will be available to answer any questions you may have regarding camera settings for night scenes.

A few things to remember: bring spare batteries as you will be doing long exposures and will go through batteries faster than normal. A tripod is a must for the long exposures you will need to take.

Here is an insert of their program:

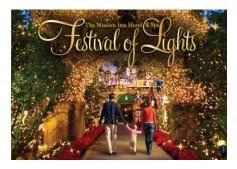

Celebrate the season in style with a stay at The Inn during Festival of Lights from November 27, 2015 through January 6, 2016.

Enjoy more than 4 million dazzling holiday lights, appearances by Santa Claus, the world's largest manmade mistletoe measuring 12' x 8', horse-drawn carriage rides, freshly fallen snow, an elaborately decorated Christmas tree in the hotel lobby and delectable holiday confections at the original famous Casey's Cupcakes® located at The Inn. The Mission Inn's Festival of Lights is an annual gift to the community from property Owners Duane and Kelly Roberts who

saved the historic landmark from destruction in 1992. The City of Riverside has adopted The Mission Inn's Festival of Lights as a citywide initiative with a vision of a Dickensian holiday spectacle featuring lights and decorations throughout downtown Riverside, an outdoor ice-skating rink on the Main Street pedestrian mall, holiday vendors and family-friendly entertainment. *http://www.missioninn.com/festival-en.html* 

Any questions please call Debra Dorothy at 909 794-3887 or email me at: debbiedsd.dorothy@gmail.com

Hope to see you all there!

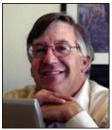

## Competitions

Russ Trozera

### 2015 Winter Competition

The Redlands Camera Club Winter Digital Competition is upon us. Burr it feels like winter is already here it was 25 degrees in Victorville this morning! This competition we have 48 photographers who have entered 134 images. They are really nice. I am looking forward to the Judges scoring them on the 7th of December and the awards will arrive on the same day as winter arrives on December 21. Well it still feels like winter has already arrived. Happy Holidays to all and a Merry Christmas.

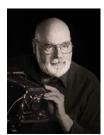

## **Education/Workshops / Exhibits**

Frank Peele

### Next RCC School of Photography Course and Workshops

**Introduction to Photographic Image Editing** begins Tuesday, Jan. 5, continuing for 6 weeks. Want to take your photography beyond snapshots? This course covers the basics of using a computer to store, manage and enhance digital images based on Adobe Photoshop Lightroom. Photoshop Elements users will also benefit from taking this class. Classroom time will consist of discussion and demonstrations; each student will then use the same digital images outside of class time on their own computer to complete assignments.

Tuition is \$70. The only prerequisite is being a member of RCC. Textbook is *Adobe Photoshop Lightroom CC/Lightroom 6 Classroom in a Book, 2015 Edition*. Class sessions are held on Tuesday evenings from 6:00 to 9:00 p.m. Additional meetings of this class will be Jan. 12, 19 and 26, and Feb. 3 and 9. Registration is done online <u>here</u> using PayPal. You don't need a PayPal account to register; you can use a credit card instead if you prefer.

For additional course offerings click here.

#### Workshops:

January 11 will be an evening packed with opportunities: Portfolio reviews, sensor cleaning, focus testing and monitor calibration demonstrations using the club's ColorMunki calibration tool. And all this is free to RCC members in good standing! More details will be announced in due time; mark your calendar now for this not-to-be-missed special event.

February's workshop is planned to cover the operating features of your digital camera. "Beyond Automatic" will explore what all those buttons and menu items mean and how to use them to get the photographs your heart desires, not what the camera <u>thinks</u> you want.

In March we'll explore the mysteries of critiquing and judging. If you want your images to stand out in competitions, you won't want to miss this workshop. You'll learn how to evaluate photographs and how to articulate what it takes to improve them.

If you have any questions, please email: educationworkshopsrcc@gmail.com.

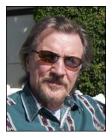

## **RCC Featured Photographer - December 2015**

Wayne (Woody) Wood

### **Rick Strobaugh**

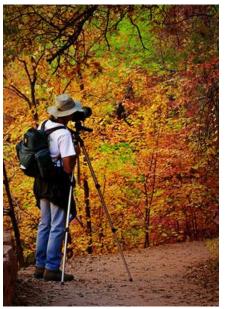

I always enjoyed photography and like everyone else, took snap-shot vacation photos but wanted improve those skills. My first real photography training was while doing forensic work as a police officer. As a Detective in charge of the CSI Unit, I expanded my abilities while photographing crime scenes, injuries, dead bodies and autopsies. I was able to transfer that training over to more pleasing subject matters such as landscapes, wildlife and macro photos.

I have two primary hobbies, running marathons (coming up on my 60th) and photography. I pick very scenic areas in which to run then grab my camera gear and start exploring and shooting pictures. I have traveled all over the west running and exploring new areas.

I have taken a few photography classes, done a lot of reading, especially Outdoor Photographer, to improve my photography. Two other things I have found very helpful are going to art galleries while traveling and joining the Redlands Camera Club. Both have allowed me to see through other people's eyes and helped me look at

scenery in new ways. Going to area art galleries also helps you find the local photography locations.

A Fisherman's Sunrise

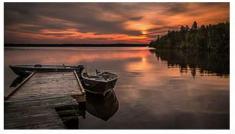

Sunflower Hairs

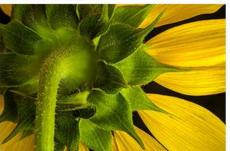

Death Valley Sunrise

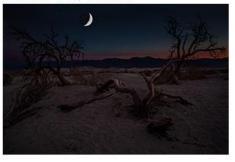

Salton Sea Storm

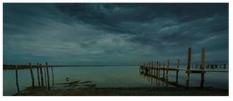

Rainbow Falls

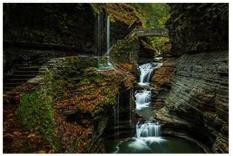

Sunrise Hitting El Capitan

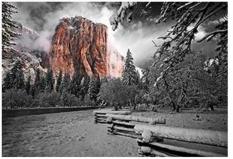

### **Club Calendar**

Information that was available to the editor at the time of publication.

| December 7  | Winter Competition                                    |
|-------------|-------------------------------------------------------|
| December 17 | Field Trip: Mission Inn Festival of Lights            |
| December 21 | Competition Awards and Pot Luck                       |
| January 4   | Shooting with a Purpose With Mark Piron               |
| January 11  | Portfolio Reviews, Sensor Cleaning, and Focus Testing |
| January 18  | Members' Night                                        |

## **For Sale**

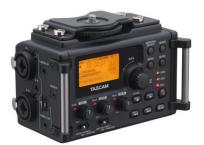

For Sale: New in Box Tascam DR-60D Digital Audio Recorder

Want to greatly improve the audio quality of videos made with your DSLR, Mirrorless or other digital camera? Tascam, the professional division of Teac Audio, has your solution – the DR-60D 4-channel audio recorder. Built to mount under your camera either on or off a tripod, this recorder offers 2 professional balanced XLR or ¼" TRS mic inputs plus a 3.5 mm stereo mic input. Its many modes allow you to capture very high-quality sound, tailor the sound to your preferences, and use microphones of widely different types. The LCD screen is fully visible in any lighting condition (even direct sunlight), and complete controls put you in charge of your recordings. Unit is in original box, has never been used, and comes with all included accessories. Sells on Amazon for \$199; priced for quick sale at \$150.

Frank Peele, 909.798.7999, or email to FrankPeele@verizon.net

## Here's What I Think!

(Note: The views expressed in this article are those of the author and do not necessarily reflect the views of the Photogram or of Redlands Camera Club.)

#### Apply Sharpening in Photoshop using High Pass Filter By John Williams

The technique known as "High Pass sharpening" is a method that emphasizes texture and detail in a photo, rather than sharpening to compensate for softness. The High Pass technique enhances contrast along existing contrast edges in a photo, but it does so across a larger area. In other words, the contrast being enhanced along edges in a photo spreads out from those edges more than would otherwise be the case with typical sharpening methods. High Pass filter technique works well at sharpening images because any areas in the image that are not an edge are left untouched. The High Pass filter can help enhance detail and reduce the appearance of haze in a photo, much like the Clarity adjustment does in Adobe Camera Raw.

The disadvantage to sharpening with a High Pass Filter is the potential for increasing or adding noise to a photo. Therefore, you should capture your photo as clean as possible by using a tripod and choosing the lowest possible ISO setting then remove noise during your post processing process before applying High Pass sharpening.

- 1<sup>st</sup> Method:
  - Do all your adjustment in Photoshop prior to sharpening.
  - Merge all the visible layers into a new layer on top of all the others (Ctrl+Shift+Alt+E). Then change the blend mode to Overlay. This will allow you to see the adjustment being applied in the document window. It's recommended to convert this layer into a Smart Object (right-click the layer and select Convert to Smart Object) so that your workflow is reversible and non-destructive.
  - Be sure to zoom in to 100% and use the hand tool (depress and hold the H key or Spacebar) to bring an area of the photo you want to sharpen to the center of the screen.
  - Select Filter>Other >High Pass.
  - Check the **Preview** box. Start by moving the radius slider all the way to the left so the preview looks completely gray with no detail. Then slowly drag the slider to the right until the edges are just barely visible. The lines represent the edges that will be sharpened. The farther you drag, the more intense the sharpening will be, but if you drag too far, you will start getting halos and color in the preview image. Usually a radius setting between 1.5–4 pixels is sufficient. Click **OK** to apply the sharpening.
  - In the Layers panel, change the layer blend mode to Hard Light. This leaves the edges accentuated, making the entire photo appear much sharper. If you want to reduce

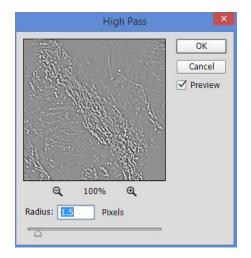

the amount of sharpening, change the blend mode to **Soft Light**. Also you can reduce the layer **Opacity** slider to fine-tune the amount of sharpening.

 If there are local areas you don't want sharpen such as dark areas or sky, add a layer mask to the High Pass filtered layer and use a soft brush, set to a low opacity (20-40%), to blend in the original image.

- If you want even more sharpening, duplicate the High Pass layer to double-up the sharpening affect. If that's too much, lower the Opacity of the duplicated sharpening layer.
- If halos form along some edges, use the following technique to remove them:
  - Double-click the [High Pass filtered] on the right side of the layer to bring up the Layer Style dialog box Refer to the "Blend If" sliders section at the bottom of the dialog box. You will be adjusting This Layer bar sliders which affects only the current layer. Dragging the black stop towards the right makes dark areas transparent and dragging the white stop towards the left makes highlight areas transparent. This techniques removes the effect from near black and near white areas in the photo.
  - Start by moving the This Layer white slider to 235 and then hold down the **Alt** key to split the slider. Then move the left half of the slider to a value of 215. Finally move the This Layer black slider to 25 and split the right half of the slider to 45. Splitting the slider bars smooths out the blending.

| Blend If: Gray    | \$      |           |
|-------------------|---------|-----------|
| This Layer:       | 25 / 45 | 215 / 235 |
| 4 4               | _       | 4 6       |
| Underlying Layer: | 0       | 255       |
| 4                 | _       |           |
| I                 |         |           |

- 2<sup>nd</sup> Method (using Blend If to remove sharpening in highlight and darkest areas):
  - Duplicate all your layers (Ctrl+Shift+Alt+E).
  - Choose Filter>Other>High Pass. Set the Radius to a small value (0.7) so you barely see lines when you zoom in on the gray image.
  - Change the Blend Mode to Linear Light.

To remove the sharpening from your highlight (sky areas) use the **Blend If** blending option. First make sure you are zoomed into your image to see the adjustments you will be making with the **Blend If** sliders. Bring up the Layer Style dialog box by double-clicking on the right side of the High Pass layer. To protect the harsh shadow areas split the **Underlying Layer** black slider by holding down the **Alt** key

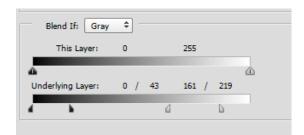

and move the right side of the black slider to the right. Then move the white slider to the left until you remove most of the sharpening in your sky area. Then to smooth out the blending, split the white slider and move the left side of the white slider to the left. Only the midtones (the center area between the split sliders) will receive the full sharpening. Note moving the bottom bar sliders will allow areas of the currently selected layer to begin showing through to the layer(s) below. The shades on the bar have nothing to do with the layer you're working on—it's about the shades of the lower layer(s).

#### Redlands Camera Club P.O. Box 7261 Redlands, CA 92375 www.RedlandsCameraClub.com

#### Officers (2015-2016)

President: Carl DetrowVice President/Programs: Jim HendonSecretary: Judith SparhawkTreasurer: Rick StrobaughPast President: Steve OberholtzerMember-at-Large: Jerry Reece

#### Chairs (2015-2016)

Color Munki: Beverly BrettCompetition: Russ TrozeraEducation/Workshops: Frank PeeleFacebook/Event Photographer: Bruce WoodcockField Trips: Debra DorothyHistorian: Bruce BonnettHospitality/Events: Lucy McGeeLibrarian: Mary Ann PonderMembership: John WilliamsMentor: Rick StrobaughPhotogram: Carl O'DayPublicity: Alex WoodcockS4C: Deborah SeiblyWebmaster: Wayne (Woody) WoodWelcome: Stephanie Billings